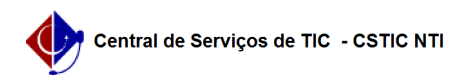

## [Como fazer] Listar/Alterar Checklist 22/10/2024 23:26:22

## **Imprimir artigo da FAQ**

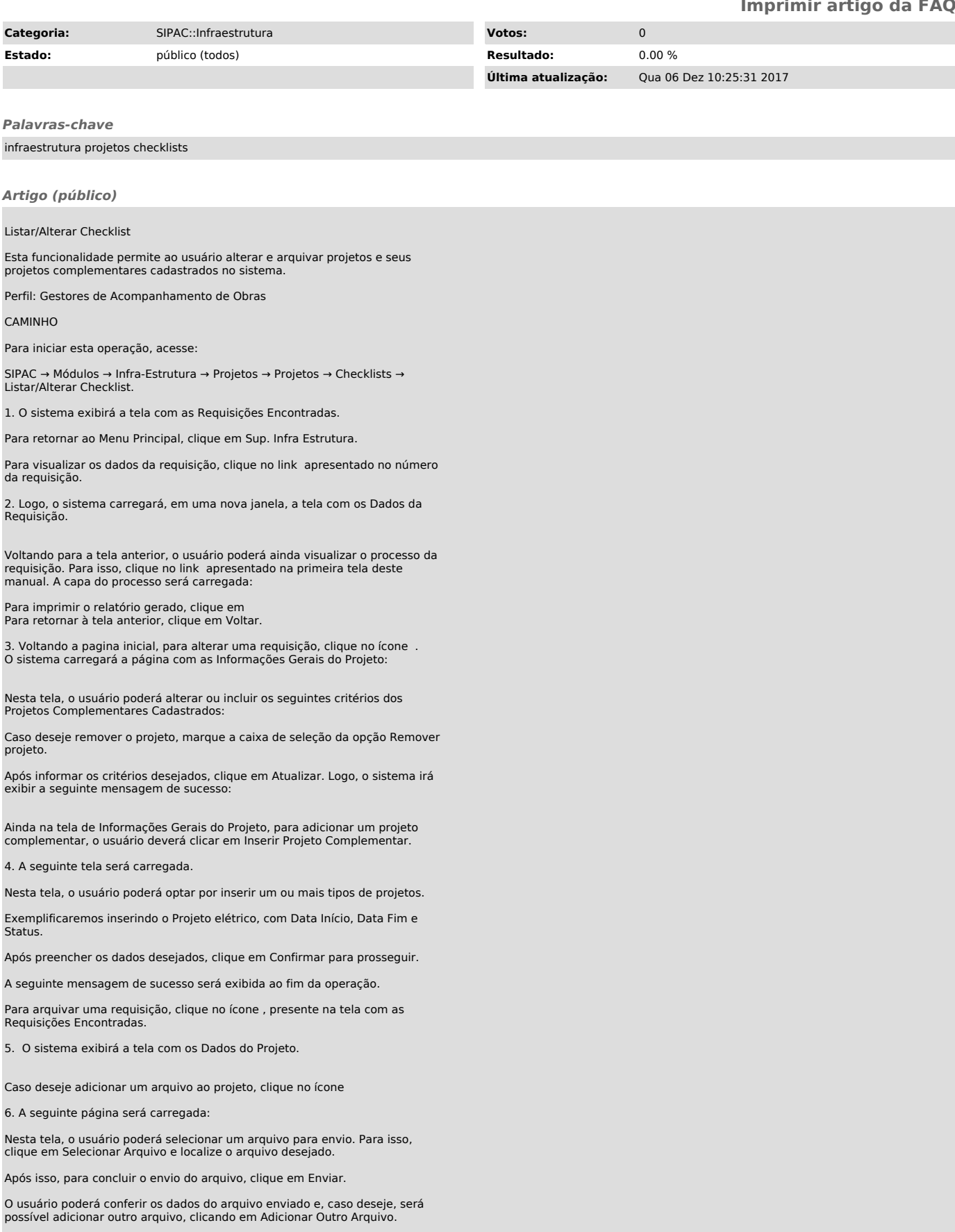

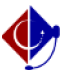

Voltando para a tela com os Dados do Projeto, o usuário poderá arquivar o projeto clicando em Arquivar.

O sistema exibirá a tela confirmando o arquivamento do projeto.

Bom trabalho!